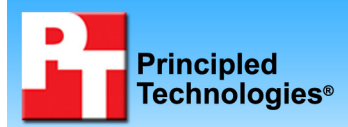

### **Linpack HPL performance on Intel- and AMD-processorbased servers running Red Hat Enterprise Linux v.4.4**

### **Executive summary**

Intel Corporation (Intel) commissioned Principled Technologies (PT) to measure the LINPACK HPL performance of dual-processor servers using the following systems running Red Hat Enterprise Linux v.4.4:

- Supermicro SuperServer 6025B-TR+V with dualcore AMD Opteron processor model 2220 SE
- Supermicro SuperServer 6025B-TR+V with Quad-Core Intel Xeon processor X5355

### **KEY FINDINGS**

**TEST REPORT** performance on the Linpack WR00C2C4 test tnan the Supermicro A+ Server 2021<br>T2R+V with two dual-core AMD Opteron The Supermicro SuperServer 6025B-TR+V with two Quad-Core Intel Xeon processor X5355s delivered 227 percent higher peak test than the Supermicro A+ Server 2021Mprocessor model 2220 SEs (see Figure 1).

In this section, we discuss the best results for each server. For complete details of the performance of each benchmark for each server, see the Test results section.

Linpack HPL produces performance results as the number of billions of floating point operations per second (Gigaflops per second, or Gflops per second, or Gflops/s).

Figure 1 shows the Linpack Benchmark results, in Gflops/s, of a sample test WR00C2C4 (one of the 18 Linpack benchmarks we ran) for the test servers. To obtain the median results, we performed three runs with each server and selected the benchmark on which the Supermicro A+ Server 2021M-T2R+V with two dual-core AMD Opteron processor model 2220 SEs produced its highest score. That benchmark was WR00C2C4. We then took the median result from the three runs of that benchmark for both servers. A higher Linpack score is better, because it indicates that the server is faster at floating point operations.

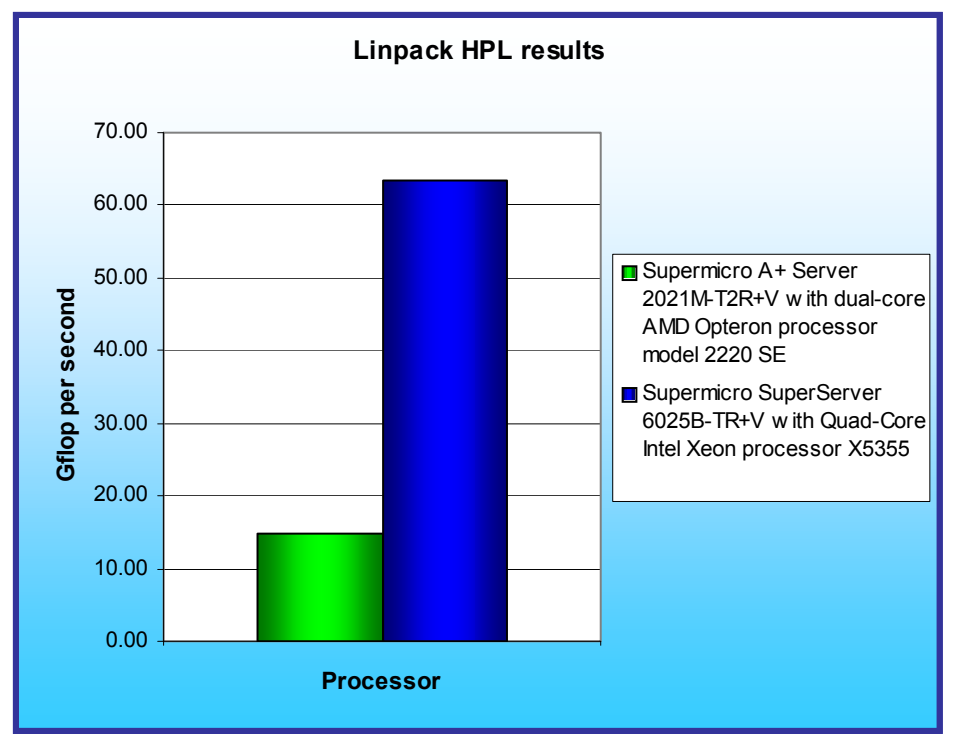

The Supermicro SuperServer 6025B-TR+V with two Quad-Core Intel Xeon processor X5355s produced the higher results, 63.47 Gflops/s, while the Supermicro A+ Server 2021M-T2R+V with two dualcore AMD Opteron processor model 2220 SEs achieved 19.41 Gflops/s. The Supermicro SuperServer 6025B-TR+V with two Quad-Core Intel Xeon processor X5355s thus delivered a 227 percent performance increase over the Supermicro A+ Server 2021M-T2R+V with two dualcore AMD Opteron processor model 2220 SEs.

**Figure 1: Linpack HPL results, in Gflops per second of a sample test WR00C2C4 for the test servers. Higher numbers of Gflops per second are better.** 

Figure 2 shows the complete median Linpack HPL run results, in Gflops/s, for each of the 18 benchmarks we ran on both servers.

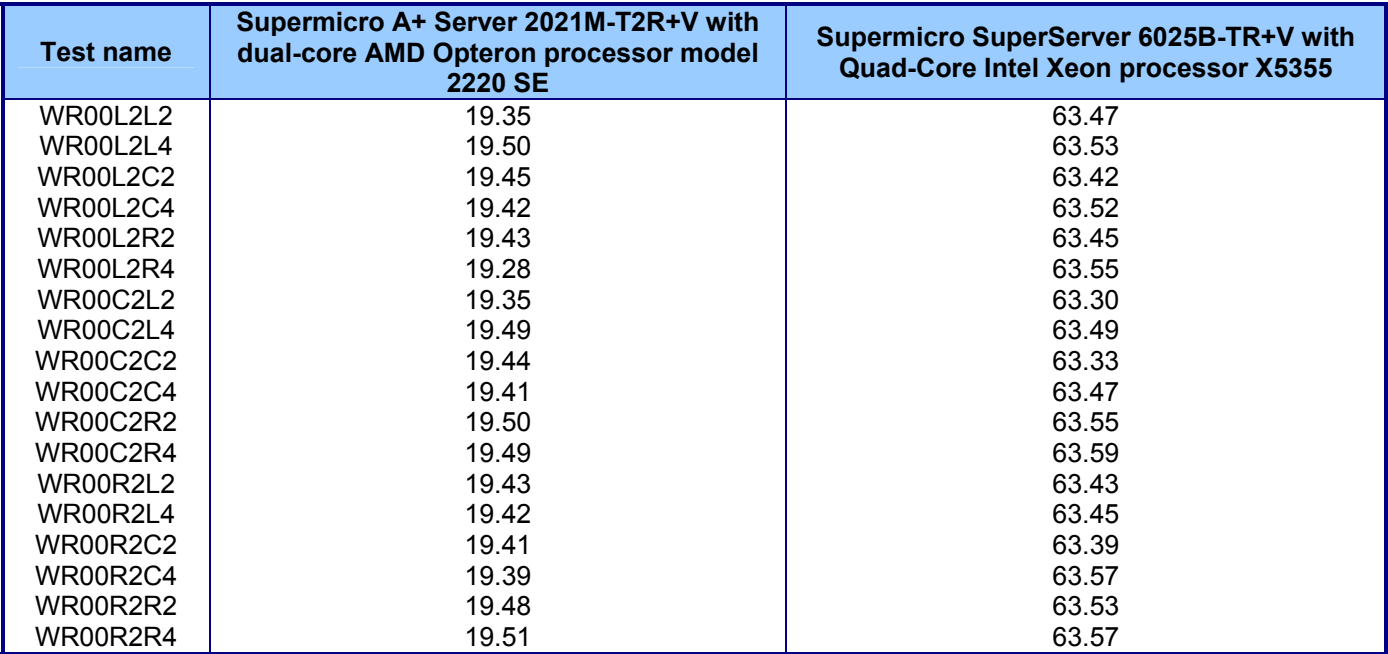

**Figure 2: Median Linpack HPL run results of all 18 benchmarks, in Gflops per second, for each server. Higher numbers are better.** 

## **Workload**

The Linpack benchmark is an industry-standard benchmark created in 1979 by Jack Dongarra. The Linpack benchmark solves linear equations and uses the speed of the system under test at that task as a measure of the system's floating-point performance. Linpack reports its results in billions of floating point operations per second, or Gflops/s.

We used the HPL version of the Linpack Benchmark. HPL is a portable implementation of the High Performance Computing Linpack benchmark that generates, solves, checks, and times the solution process of a random dense linear system of equations. The HPL software package uses 64-bit floating point arithmetic and portable routines for linear algebra operations and message passing. The HPL code offers the advantage of allowing testers to select from among multiple factorization algorithms.

## **Test results**

Figure 3 shows the Linpack HPL results for the Supermicro A+ Server 2021M-T2R+V with two dual-core AMD Opteron processor model 2220 SEs for all three runs. Run 2 produced the median results.

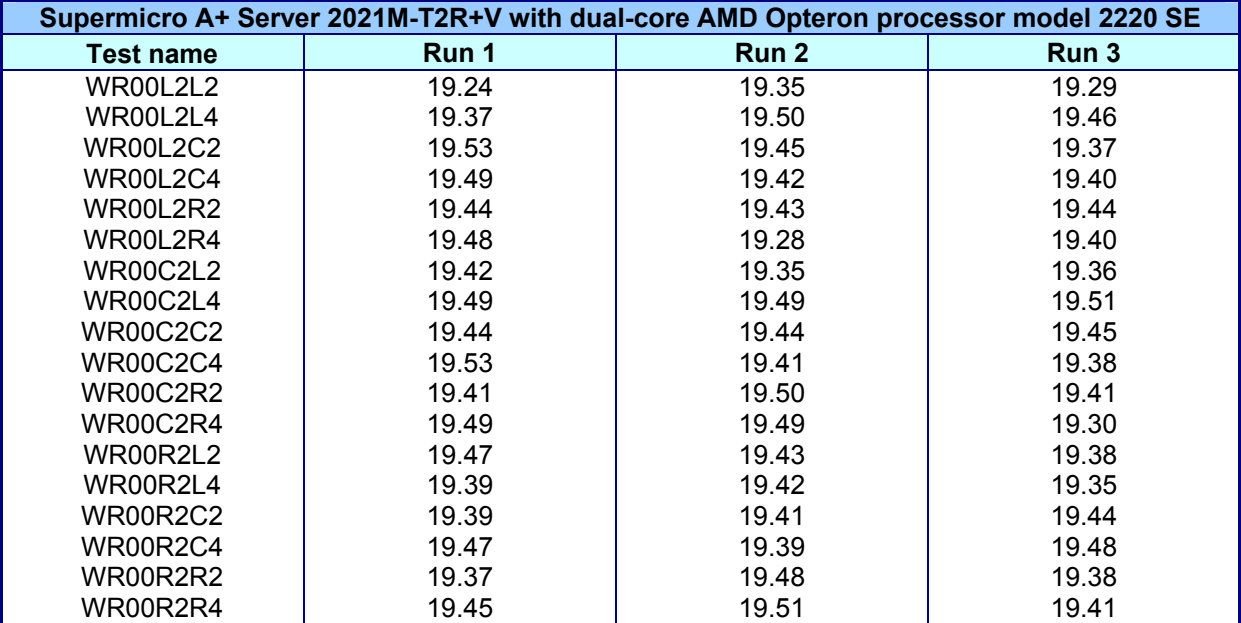

**Figure 3: Linpack HPL benchmark results, in Gflops per second, for the Supermicro A+ Server 2021M-T2R+V with two dual-core AMD Opteron processor model 2220 SEs. Higher numbers are better.** 

Figure 4 shows the Linpack HPL results for the Supermicro SuperServer 6025B-TR+V with two Quad-Core Intel Xeon processor X5355s for all three runs. Run 3 produced the median results.

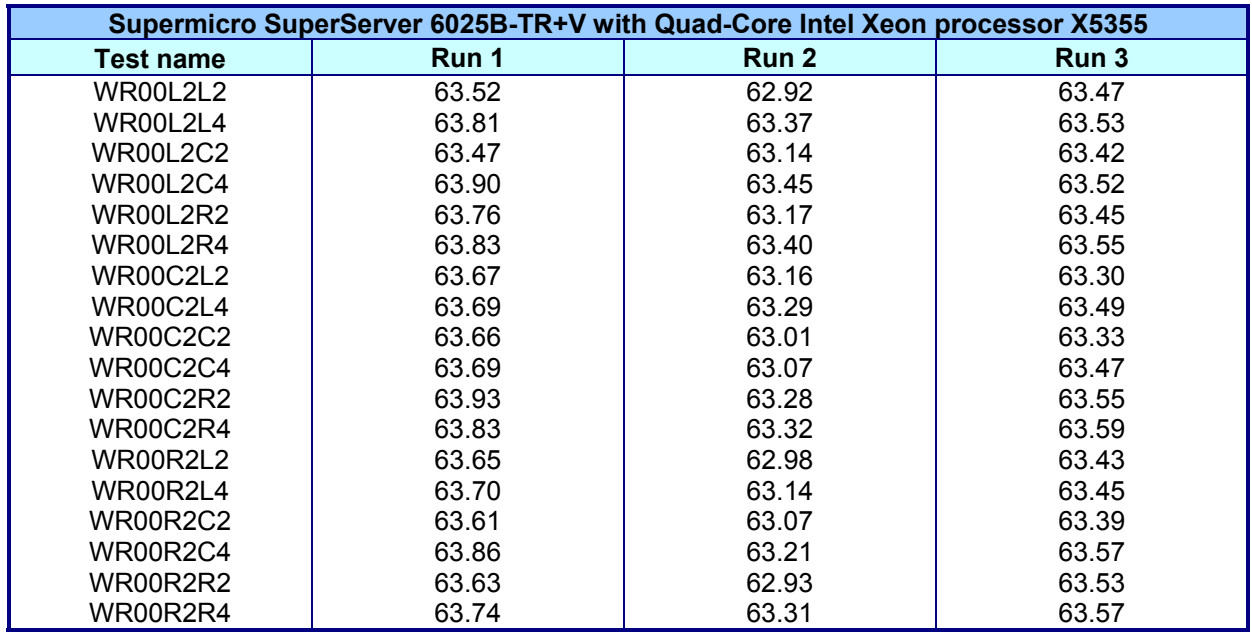

**Figure 4: Linpack HPL benchmark results, in Gflops per second, for the Supermicro SuperServer 6025B-TR+V with two Quad-Core Intel Xeon processor X5355s. Higher numbers are better.** 

## **Test methodology**

Figure 5 summarizes some key aspects of the configurations of the server systems; Appendix A provides detailed configuration information.

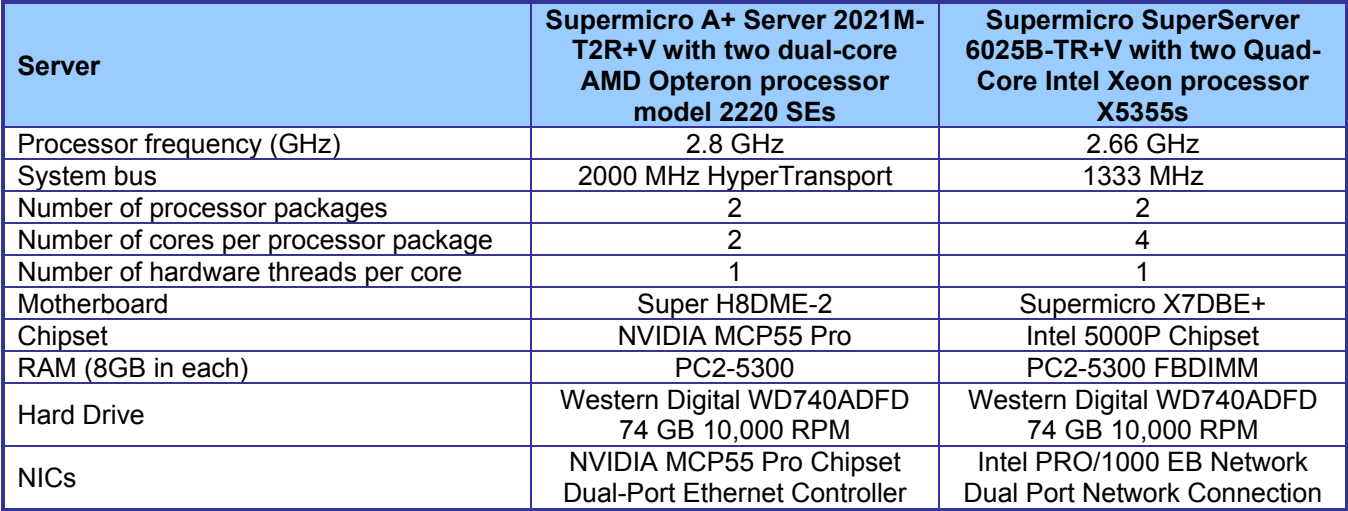

#### **Figure 5: Summary of some key aspects of the server configurations.**

Intel configured and provided both servers.

With the following exceptions, we used the default BIOS settings on each server: on the Supermicro A+ Server 2021M-T2R+V with two dual-core AMD Opteron processor model 2220 SEs, we changed the OS installation option to Linux.

We began by installing a fresh copy of Red Hat Enterprise Linux v.4.4 on both servers. We installed each system with the default operating system (OS) installation options.

### **Linpack configuration**

We used the following three software components for this test:

- MVAPICH2-0.9.8 (source: http://nowlab.cse.ohio-state.edu/projects/mpi-iba/)
- GotoBLAS (source: http://www.tacc.utexas.edu/resources/software/)
- HPL (source: http://www.netlib.org/benchmark/hpl/)

For both servers and all software components, we compiled the components from source. We accepted the default file system layout for both the Supermicro SuperServer 6025B-TR+V with two Quad-Core Intel Xeon processor X5355s and the Supermicro A+ Server 2021M-T2R+V with two dual-core AMD Opteron processor model 2220 SEs. We then created our work directory under the root directory on each server. To simplify the description below, we will refer to the working directory as \$HPL\_HOME.

To build MVAPICH2, we did the following:

- 1. Unpack the MVAPICH2-0.9.8.tar.gz archive in \$HPL\_HOME. This step creates the mvaich2-0.9.8 directory.
- 2. Type "cd to \$HPL\_HOME/mvapich2-0.9.8".
- 3. Type "./make.mvapich2.tcp". (Note that the two test systems did not have host channel adaptors, which is why we built the program on TCP.)
- 4. Create the ".mpd.password" and ".mod.conf" files as the MVAPICH documentation specifies.
- 5. Put a single entry in the mpd.hosts file, "localhost".
- 6. Create a setup.sh script to set the PATH environment variable to include "\$HPL\_HOME/mvapich2- 0.9.8/bin".
- 7. Verify MVAPICH2-0.9.8 is working by typing the following commands:
	- . ./setup.sh (Note the necessary space after the first dot.)
	- mpd & (launches the mp daemon)
	- mpdtrace (will show you the systems it's running on)
	- mpdallexit (kills the daemon)

To build GotoBLAS, we did the following:

- 1. Unpack the GotoBLAS-1.10.tar.gz archive in \$HPL\_HOME. This creates the GotoBLAS directory.
- 2. Type "cd to \$HPL\_HOME /GotoBLAS".
- 3. Edit the Makefile.rule file and make the following changes:
	- BINARY64=1
	- SMP=1
	- MAX THREADS=# of cores 8 for the Supermicro SuperServer 6025B-TR+V with two Quad-Core Intel Xeon processor X5355s server and 4 for the Supermicro A+ Server 2021M-T2R+V with two dual-core AMD Opteron processor model 2220 SEs. (The maximum number of threads reflects the number of available execution units on each system.)
- 4. Run "./quickbuild.64bit".
- 5. Copy the "libgoto\_<arch>-r1-.10.a" file to \$HPL\_HOME. On the Supermicro SuperServer 6025B-TR+V Red Hat system, this file's name will be "libgoto\_core2p-r1-.10.a". On the Supermicro A+ Server 2021M-T2R+V system, the file name will be "libgoto opteronp-r1-.10.a".

To build HPL, we did following:

- 1. Unpack the hpl.gz archive in \$HPL HOME/mvapich2-0.9.8. This step creates the hpl directory.
- 2. Type "cd to \$HPL\_HOME/mvapich2-0.9.8/hpl".
- 3. Edit the Makefile and set arch to "em64t" (for the Supermicro SuperServer 6025B-TR+V with two Quad-Core Intel Xeon processor X5355s server) or "opt64" (for the Supermicro A+ Server 2021M-T2R+V with two dual-core AMD Opteron processor model 2220 SEs).
- 4. Create the Make.em64t or Make.opt64 file, as appropriate for the system (see Appendix B).
- 5. Type "make".
- 6. After you install the benchmark, use the HPL.dat file in Appendix B.

To run HPL, we did the following:

- 1. Type "cd to /\$HPL\_HOME/mvapich2-0.9.8".
- 2. Type ". ./setup.sh ". (Note the necessary space after the first dot.)
- 3. Type "mpd &" to start the mpi daemon.
- 4. Type "cd hpl/bin/em64t" (for the Supermicro SuperServer 6025B-TR+V with two Quad-Core Intel Xeon processor X5355s server) or "cd hpl/bin/opt64" (for the Supermicro A+ Server 2021M-T2R+V with two dual-core AMD Opteron processor model 2220 SEs).
- 5. Type "mpirun -n 2 ./xhpl".
- 6. By default, the output goes to the screen. Either redirect the output to a file to save it or copy it from the console window after the test.

# **Appendix A – Test server configuration information**

This appendix provides detailed configuration information about each of the test server systems, which we list in alphabetical order.

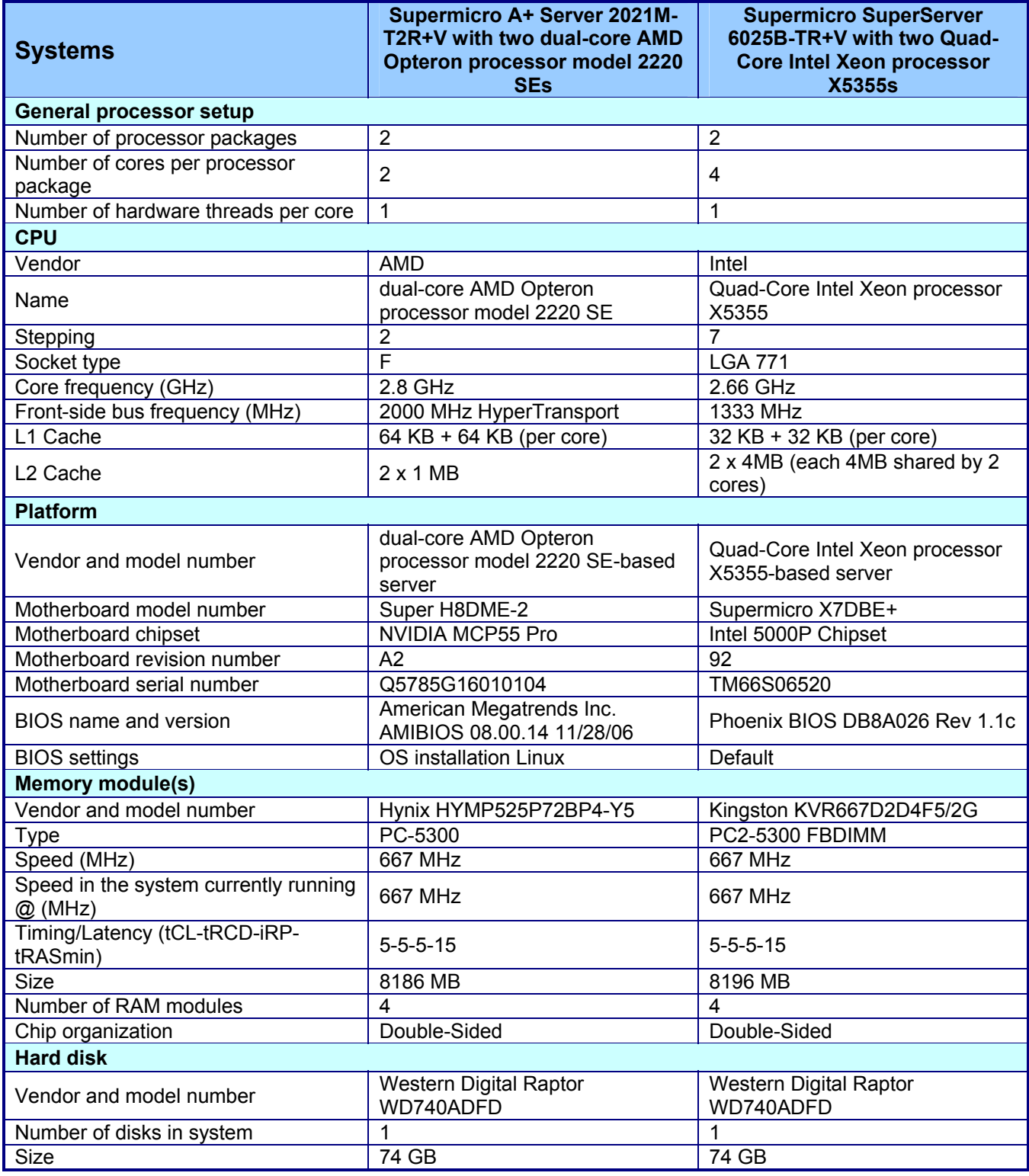

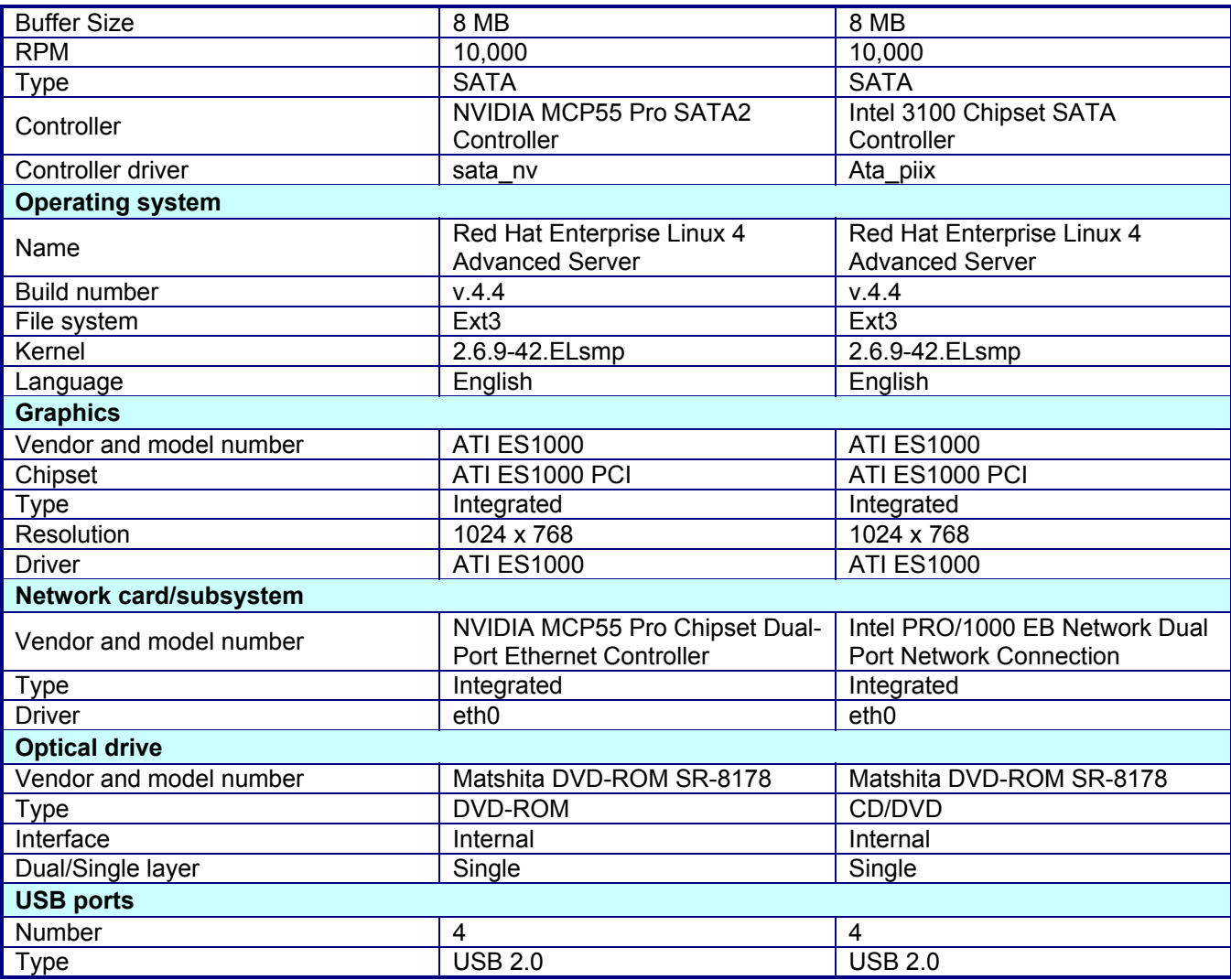

**Figure 6: Detailed system configuration information for the test servers.** 

# **Appendix B – Linpack HPL configuration files**

This appendix contains the benchmark configuration files we used to test the servers.

**Makefile.em64t:** Configuration file for the Supermicro SuperServer 6025B-TR+V with two Quad-Core Intel Xeon processor X5355s

# HPL - 1.0a - January 20, 2004 # Antoine P. Petitet # University of Tennessee, Knoxville<br># Innovative Computing Laboratories **Innovative Computing Laboratories** # (C) Copyright 2000-2004 All Rights Reserved # # -- Copyright notice and Licensing terms: # # Redistribution and use in source and binary forms, with or without # modification, are permitted provided that the following conditions # are met: # # 1. Redistributions of source code must retain the above copyright # notice, this list of conditions and the following disclaimer. # # 2. Redistributions in binary form must reproduce the above copyright # notice, this list of conditions, and the following disclaimer in the # documentation and/or other materials provided with the distribution. # # 3. All advertising materials mentioning features or use of this # software must display the following acknowledgement: # This product includes software developed at the University of # Tennessee, Knoxville, Innovative Computing Laboratories. # #4. The name of the University, the name of the Laboratory, or the # names of its contributors may not be used to endorse or promote # products derived from this software without specific written # permission. # # -- Disclaimer: # # THIS SOFTWARE IS PROVIDED BY THE COPYRIGHT HOLDERS AND CONTRIBUTORS "AS IS" AND ANY EXPRESS OR IMPLIED WARRANTIES, INCLUDING, BUT NOT # LIMITED TO, THE IMPLIED WARRANTIES OF MERCHANTABILITY AND FITNESS FOR # A PARTICULAR PURPOSE ARE DISCLAIMED. IN NO EVENT SHALL THE UNIVERSITY # OR CONTRIBUTORS BE LIABLE FOR ANY DIRECT, INDIRECT, INCIDENTAL, # SPECIAL, EXEMPLARY, OR CONSEQUENTIAL DAMAGES (INCLUDING, BUT NOT # LIMITED TO, PROCUREMENT OF SUBSTITUTE GOODS OR SERVICES; LOSS OF USE, # DATA OR PROFITS; OR BUSINESS INTERRUPTION) HOWEVER CAUSED AND ON ANY # THEORY OF LIABILITY, WHETHER IN CONTRACT, STRICT LIABILITY, OR TORT # (INCLUDING NEGLIGENCE OR OTHERWISE) ARISING IN ANY WAY OUT OF THE USE # OF THIS SOFTWARE, EVEN IF ADVISED OF THE POSSIBILITY OF SUCH DAMAGE. # ###################################################################### # # ---------------------------------------------------------------------- # - shell -------------------------------------------------------------- # ---------------------------------------------------------------------- # SHELL = /bin/sh #  $CD = cd$ <br> $CP = cp$  $=$  cp  $LN_S$  = ln -s  $MKDIR = mkdir$  $RM = /bin/m -f$  $TOUCH$  = touch # # ----------------------------------------------------------------------

-- High Performance Computing Linpack Benchmark (HPL)

#

Principled Technologies, Inc.: Linpack HPL performance on Intel- and AMD- 9 processor-based servers running Red Hat Enterprise Linux v.4.4

# - Platform identifier ------------------------------------------------ # ---------------------------------------------------------------------- #  $ARCH$  = em64t # # ---------------------------------------------------------------------- # - HPL Directory Structure / HPL library ------------------------------ # ---------------------------------------------------------------------- # #TOPdir = \$(HOME)/mvapich/hpl  $TOPdir = /hpl\_stuff/mvapich2-0.9.8/hpl$ <br> $INCdir = $(TOPdir)/include$  $= $(\overline{TOP}$ dir)/include  $B\overline{\text{B}}$ INdir =  $\hat{\text{s}}$ (TOPdir)/bin/ $\hat{\text{s}}$ (ARCH)<br>LIBdir =  $\hat{\text{s}}$ (TOPdir)/lib/ $\hat{\text{s}}$ (ARCH)  $=$  \$(TOPdir)/lib/\$(ARCH) #<br>HPLIib = \$(LIBdir)/libhpl.a # # ---------------------------------------------------------------------- # - Message Passing library (MPI) -------------------------------------- # ---------------------------------------------------------------------- # MPinc tells the C compiler where to find the Message Passing library # header files, MPlib is defined to be the name of the library to be # used. The variable MPdir is only used for defining MPinc and MPlib. #  $#MPdir = /opt/mvapich-0.9.7-1/gnu$ <br>MPdir = /hpl stuff/mvapich2-0.9.8  $=$  /hpl stuff/mvapich2-0.9.8 MPinc =  $-i$ \$(MPdir)/include<br>MPlib =  $-L$ \$(MPdir)/lib \$(MP = -L\$(MPdir)/lib \$(MPdir)/lib/libmpich.a # # ---------------------------------------------------------------------- # - Linear Algebra library (BLAS or VSIPL) ----------------------------- # ---------------------------------------------------------------------- # LAinc tells the C compiler where to find the Linear Algebra library # header files, LAlib is defined to be the name of the library to be # used. The variable LAdir is only used for defining LAinc and LAlib. LAdir = /hpl\_stuff/mvapich2-0.9.8/hpl LAinc<br>#LAlib = \$(LAdir)/libgoto\_core2p-r1.03.a  $#LAlib$  =  $$(LAdir)/libgoto\_opt64-r0.94-2.so$ <br> $LAlib$  =  $$(LAdir)/libgoto_{core}2p-r1.10.a$  $=$  \$(LAdir)/libgoto\_core2p-r1.10.a ## # ---------------------------------------------------------------------- # - F77 / C interface -------------------------------------------------- # ---------------------------------------------------------------------- # You can skip this section if and only if you are not planning to use # a BLAS library featuring a Fortran 77 interface. Otherwise, it is # necessary to fill out the F2CDEFS variable with the appropriate # options. \*\*One and only one\*\* option should be chosen in \*\*each\*\* of # the 3 following categories: # # 1) name space (How C calls a Fortran 77 routine) # #-DAdd\_ : all lower case and a suffixed underscore (Suns, # T Intel, ...), [default]<br>#-DNoChange : all lower case (IBM RS6000  $:$  all lower case (IBM RS6000), #-DUpCase : all upper case (Cray), #-DAdd : the FORTRAN compiler in use is f2c. # # 2) C and Fortran 77 integer mapping # #-DF77\_INTEGER=int : Fortran 77 INTEGER is a C int, [default] # -DF77\_INTEGER=long : Fortran 77 INTEGER is a C long, # -DF77\_INTEGER=short : Fortran 77 INTEGER is a C short. # # 3) Fortran 77 string handling # # -DStringSunStyle : The string address is passed at the string loca- # tion on the stack, and the string length is then

Principled Technologies, Inc.: Linpack HPL performance on Intel- and AMD-<br>10 processor-based servers running Red Hat Enterprise Linux v.4.4

```
# passed as an F77_INTEGER after all explicit 
               stack arguments, [default]
# -DStringStructPtr : The address of a structure is passed by a 
               Fortran 77 string, and the structure is of the
# form: struct {char *cp; F77_INTEGER len;}, 
# -DStringStructVal : A structure is passed by value for each Fortran 
               77 string, and the structure is of the form:
# struct {char *cp; F77_INTEGER len;}, 
# -DStringCrayStyle : Special option for Cray machines, which uses 
# Cray fcd (fortran character descriptor) for 
               interoperation.
# 
F2CDEFS = -DF77_INTEGER=int 
# 
# ---------------------------------------------------------------------- 
# - HPL includes / libraries / specifics ------------------------------- 
# ---------------------------------------------------------------------- 
# 
HPL_INCLUDES = -I$(INCdir) -I$(INCdir)/$(ARCH) $(LAinc) $(MPinc) 
HPL_LIBS = $(HPLlib) $(LAlib) $(MPlib) /hpl_stuff/mvapich2-0.9.8/hpl/src/xerbla.o 
# 
# - Compile time options -------
#<br>#-DHPL COPY L
                        force the copy of the panel L before bcast;
# -DHPL_CALL_CBLAS call the cblas interface; 
# -DHPL_CALL_VSIPL call the vsip library; 
# -DHPL_DETAILED_TIMING enable detailed timers; 
# 
# By default HPL will: 
# *) not copy L before broadcast, 
# *) call the BLAS Fortran 77 interface, 
# *) not display detailed timing information. 
# 
#HPL_OPTS = -DHPL_CALL_CBLAS 
# 
# ---------------------------------------------------------------------- 
# 
HPL_DEFS = $(F2CDEFS) $(HPL_OPTS) $(HPL_INCLUDES) 
# 
# ---------------------------------------------------------------------- 
# - Compilers / linkers - Optimization flags --------------------------- 
# ---------------------------------------------------------------------- 
# 
\#CC = /usr/bin/qcc
CC = $(MPdir)/bin/mpiccCCNOOPT = $(HPL_DEFS) 
CCFLAGS = $(HPL_DEFS) -fomit-frame-pointer -O3 -funroll-loops -Bstatic 
\text{\#CCFLAGS} = \text{\#(HPL_DEFS)} - g \text{***} For debugging
# 
# On some platforms, it is necessary to use the Fortran linker to find 
# the Fortran internals used in the BLAS library.
# 
#LINKER = /usr/bin/g77 
LINKER = $(MPdir)/bin/mpicc#LINKFLAGS = $(CCFLAGS) -Bstatic 
LINKFLAGS = $(CCFLAGS) - Im - B static
#LINKFLAGS = $(CCNOOPT) -lm ***For debugging 
# 
ARCHIVER = ar
ARFLAGS = r
RANLIB = echo# 
# ----------------------------------------------------------------------
```
**Makefile.opt64:** Configuration file for the Supermicro A+ Server 2021M-T2R+V with two dual-core AMD Opteron processor model 2220 SEs

# # -- High Performance Computing Linpack Benchmark (HPL)<br># HPL - 1.0a - January 20, 2004 # HPL - 1.0a - January 20, 2004 # Antoine P. Petitet # University of Tennessee, Knoxville<br># Innovative Computing Laboratories Innovative Computing Laboratories # (C) Copyright 2000-2004 All Rights Reserved # # -- Copyright notice and Licensing terms: # # Redistribution and use in source and binary forms, with or without # modification, are permitted provided that the following conditions # are met: # # 1. Redistributions of source code must retain the above copyright # notice, this list of conditions and the following disclaimer. # # 2. Redistributions in binary form must reproduce the above copyright # notice, this list of conditions, and the following disclaimer in the # documentation and/or other materials provided with the distribution. # # 3. All advertising materials mentioning features or use of this # software must display the following acknowledgement: # This product includes software developed at the University of # Tennessee, Knoxville, Innovative Computing Laboratories. # # 4. The name of the University, the name of the Laboratory, or the # names of its contributors may not be used to endorse or promote # products derived from this software without specific written # permission. # # -- Disclaimer: # # THIS SOFTWARE IS PROVIDED BY THE COPYRIGHT HOLDERS AND CONTRIBUTORS # ``AS IS'' AND ANY EXPRESS OR IMPLIED WARRANTIES, INCLUDING, BUT NOT # LIMITED TO, THE IMPLIED WARRANTIES OF MERCHANTABILITY AND FITNESS FOR # A PARTICULAR PURPOSE ARE DISCLAIMED. IN NO EVENT SHALL THE UNIVERSITY # OR CONTRIBUTORS BE LIABLE FOR ANY DIRECT, INDIRECT, INCIDENTAL, # SPECIAL, EXEMPLARY, OR CONSEQUENTIAL DAMAGES (INCLUDING, BUT NOT # LIMITED TO, PROCUREMENT OF SUBSTITUTE GOODS OR SERVICES; LOSS OF USE, # DATA OR PROFITS; OR BUSINESS INTERRUPTION) HOWEVER CAUSED AND ON ANY # THEORY OF LIABILITY, WHETHER IN CONTRACT, STRICT LIABILITY, OR TORT # (INCLUDING NEGLIGENCE OR OTHERWISE) ARISING IN ANY WAY OUT OF THE USE # OF THIS SOFTWARE, EVEN IF ADVISED OF THE POSSIBILITY OF SUCH DAMAGE. # ###################################################################### # # ---------------------------------------------------------------------- # - shell -------------------------------------------------------------- # ---------------------------------------------------------------------- #<br>SHELL  $=$  /bin/sh #  $CD = cd$  $CP = cp$  $LN_S$  =  $ln -s$  $MKDIR = m$ kdir  $RM = /bin/m -f$  $TOUCH$  = touch # # ---------------------------------------------------------------------- # - Platform identifier ------------------------------------------------ # ---------------------------------------------------------------------- #  $ARCH$  = opt $64$ #

```
# ---------------------------------------------------------------------- 
# - HPL Directory Structure / HPL library ------------------------------ 
# ---------------------------------------------------------------------- 
# 
#TOPdir = $(HOME)/mvapich/hpl 
TOPdir = /export/home/hpl_stuff/mvapich2-0.9.8/hpl 
INCdir = $(TOPdir)/include$<br>BINdir = $(TOPdir)/bin/$(AF)BINdir = $(TOPdir)/bin/$(ARCH) 
LIBdir = $(TOPdir)/lib/$(ARCH)#<br>HPLIib
          = $(LIBdir)/libhpl.a
# 
# ---------------------------------------------------------------------- 
# - Message Passing library (MPI) -----
# ---------------------------------------------------------------------- 
# MPinc tells the C compiler where to find the Message Passing library 
# header files, MPlib is defined to be the name of the library to be 
# used. The variable MPdir is only used for defining MPinc and MPlib.
# 
#MPdir = /opt/mvapich-0.9.7-1/gnu 
MPdir = /export/home/hpl_stuff/mvapich2-0.9.8<br>MPinc = -I$(MPdir)/include
MPinc = -I$(MPdir)/include<br>MPlib = -L$(MPdir)/lib $(MF
            = -L$(MPdir)/lib $(MPdir)/lib/libmpich.a
# 
# ---------------------------------------------------------------------- 
# - Linear Algebra library (BLAS or VSIPL) ----------------------------- 
# ---------------------------------------------------------------------- 
# LAinc tells the C compiler where to find the Linear Algebra library 
# header files, LAlib is defined to be the name of the library to be 
# used. The variable LAdir is only used for defining LAinc and LAlib.
# 
LAdir = /export/home/hpl_stuff/mvapich2-0.9.8/hpl
LAinc =<br>#LAlib =
#LAlib = $(LAdir)/libgoto\_core2p-r1.03.a<br>#LAlib = $(LAdir)/libgoto\_opt64-r0.94-2.s= $(LAdir)/libgoto_opt64-r0.94-2.so
#LAlib = $(LAdir)/libgoto\_core2p-r1.10.a<br>|Alib = $(LAdir)/libgoto\_otherconn-r1.10.a= $(LAdir)/libgoto_opteronp-r1.10.a
## 
# ---------------------------------------------------------------------- 
# - F77 / C interface -------------------------------------------------- 
# ---------------------------------------------------------------------- 
# You can skip this section if and only if you are not planning to use 
# a BLAS library featuring a Fortran 77 interface. Otherwise, it is
# necessary to fill out the F2CDEFS variable with the appropriate 
# options. **One and only one** option should be chosen in **each** of
# the 3 following categories: 
# 
# 1) name space (How C calls a Fortran 77 routine) 
# 
#-DAdd_ : all lower case and a suffixed underscore (Suns,
# T Intel, ...), [default]<br>#-DNoChange : all lower case (IBM RS6000
# -DNoChange : all lower case (IBM RS6000),<br># -DUpCase : all upper case (Cray),
                      : all upper case (Cray),
#-DAdd__ : the FORTRAN compiler in use is f2c.
# 
# 2) C and Fortran 77 integer mapping 
# 
#-DF77_INTEGER=int : Fortran 77 INTEGER is a C int, [default]
# -DF77_INTEGER=long : Fortran 77 INTEGER is a C long, 
# -DF77_INTEGER=short : Fortran 77 INTEGER is a C short. 
# 
# 3) Fortran 77 string handling 
# 
# -DStringSunStyle : The string address is passed at the string loca- 
# tion on the stack, and the string length is then<br># passed as an F77 INTEGER after all expli
# passed as an F77_INTEGER after all explicit 
                 stack arguments, [default]
# -DStringStructPtr : The address of a structure is passed by a 
# Fortran 77 string, and the structure is of the
```

```
form: struct {char *cp; F77_INTEGER len;},
# -DStringStructVal : A structure is passed by value for each Fortran 
# 77 string, and the structure is of the form:<br># struct {char *cp; F77_INTEGER len;},
                struct {char *cp; F77_INTEGER len;},
# -DStringCrayStyle : Special option for Cray machines, which uses 
# Cray fcd (fortran character descriptor) for 
               interoperation.
# 
F2CDEFS = -DF77_INTEGER=int
# 
# ---------------------------------------------------------------------- 
# - HPL includes / libraries / specifics ------------------------------- 
# ---------------------------------------------------------------------- 
# 
HPL_INCLUDES = -I$(INCdir) -I$(INCdir)/$(ARCH) $(LAinc) $(MPinc) 
#HPL_LIBS = $(HPLlib) $(LAlib) $(MPlib) /export/home/hpl_stuff/mvapich2-0.9.8/hpl/src/xerbla.o 
HPL_LIBS = $(HPLlib) $(LAlib) $(MPlib)# 
# - Compile time options ----------------------------------------------- 
# 
# -DHPL_COPY_L force the copy of the panel L before bcast; 
# -DHPL_CALL_CBLAS call the cblas interface; 
# -DHPL_CALL_VSIPL call the vsip library; 
# -DHPL_DETAILED_TIMING enable detailed timers; 
# 
# By default HPL will: 
# *) not copy L before broadcast, 
# *) call the BLAS Fortran 77 interface, 
  *) not display detailed timing information.
# 
#HPL_OPTS = -DHPL_CALL_CBLAS 
# 
# ---------------------------------------------------------------------- 
# 
HPL_DEFS = $(F2CDEFS) $(HPL_OPTS) $(HPL_INCLUDES) 
#<br># ----
# ---------------------------------------------------------------------- 
# - Compilers / linkers - Optimization flags --------------------------- 
# ---------------------------------------------------------------------- 
#<br>#CC
          =/usr/bin/gcc
CC = $(MPdir)/bin/mpiccCCNOOPT = $(HPL_DEFS) 
CCFLAGS = $(HPL_DEFS) -fomit-frame-pointer -O3 -funroll-loops -Bstatic 
\#CCFLAGS = \$(HPL_DEFS) - g *** For debugging# 
# On some platforms, it is necessary to use the Fortran linker to find
# the Fortran internals used in the BLAS library. 
# 
#LINKER = /usr/bin/g77 
LINKER = $(MPdir)/bin/mpicc 
#LINKFLAGS = $(CCFLAGS) -Bstatic 
LINKFLAGS = $(CCFLAGS) -lm -B static 
#LINKFLAGS = $(CCNOOPT) -lm ***For debugging 
# 
ARCHIVER = arARFLAGS = rRANLIB = echo# 
# ----------------------------------------------------------------------
```
#### **HPL.dat file (same on both systems)**

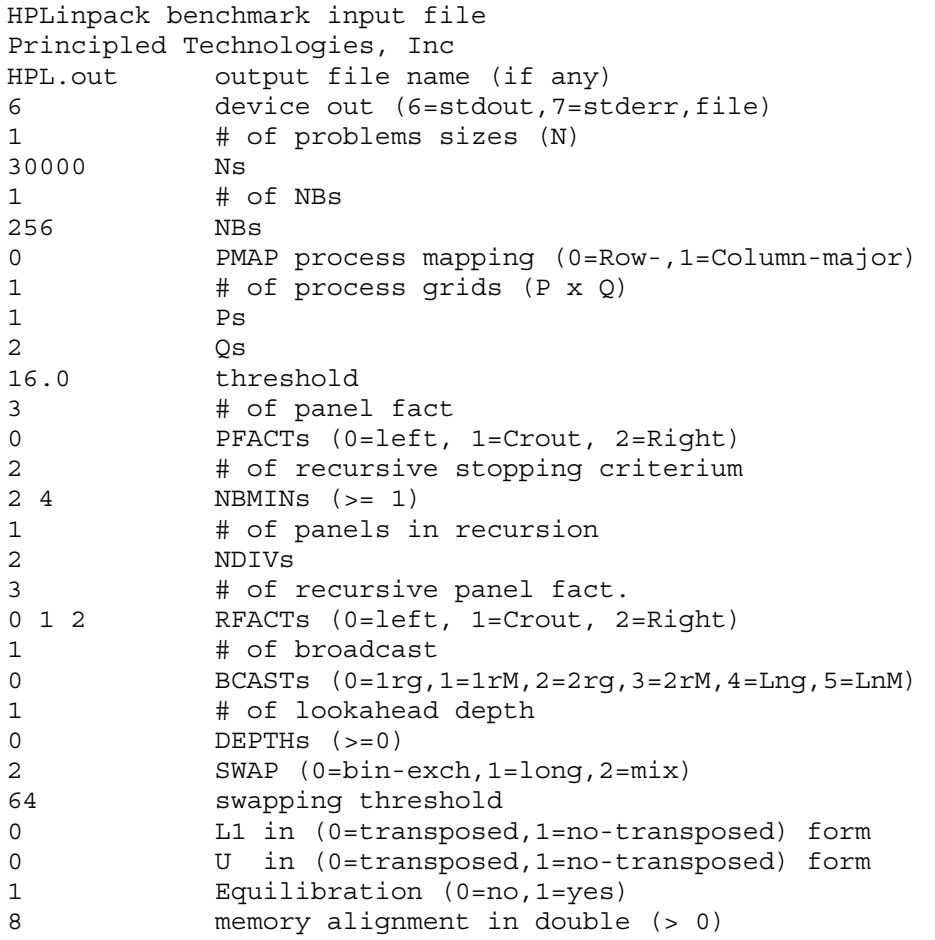

**Principled Technologies®** 

Principled Technologies, Inc. 1007 Slater Road, Suite 250 Durham, NC 27703 www.principledtechnologies.com info@principledtechnologies.com

Principled Technologies is a registered trademark of Principled Technologies, Inc. All other product names are the trademarks of their respective owners

Disclaimer of Warranties; Limitation of Liability:

PRINCIPLED TECHNOLOGIES, INC. HAS MADE REASONABLE EFFORTS TO ENSURE THE ACCURACY AND VALIDITY OF ITS TESTING, HOWEVER, PRINCIPLED TECHNOLOGIES, INC. SPECIFICALLY DISCLAIMS ANY WARRANTY, EXPRESSED OR IMPLIED, RELATING TO THE TEST RESULTS AND ANALYSIS, THEIR ACCURACY, COMPLETENESS OR QUALITY, INCLUDING ANY IMPLIED WARRANTY OF FITNESS FOR ANY PARTICULAR PURPOSE. ALL PERSONS OR ENTITIES RELYING ON THE RESULTS OF ANY TESTING DO SO AT THEIR OWN RISK, AND AGREE THAT PRINCIPLED TECHNOLOGIES, INC., ITS EMPLOYEES AND ITS SUBCONTRACTORS SHALL HAVE NO LIABILITY WHATSOEVER FROM ANY CLAIM OF LOSS OR DAMAGE ON ACCOUNT OF ANY ALLEGED ERROR OR DEFECT IN ANY TESTING PROCEDURE OR RESULT.

IN NO EVENT SHALL PRINCIPLED TECHNOLOGIES, INC. BE LIABLE FOR INDIRECT, SPECIAL, INCIDENTAL, OR CONSEQUENTIAL DAMAGES IN CONNECTION WITH ITS TESTING, EVEN IF ADVISED OF THE POSSIBILITY OF SUCH DAMAGES. IN NO EVENT SHALL PRINCIPLED TECHNOLOGIES, INC.'S LIABILITY, INCLUDING FOR DIRECT DAMAGES, EXCEED THE AMOUNTS PAID IN CONNECTION WITH PRINCIPLED TECHNOLOGIES, INC.'S TESTING. CUSTOMER'S SOLE AND EXCLUSIVE REMEDIES ARE AS SET FORTH HEREIN.

Principled Technologies, Inc.: Linpack HPL performance on Intel- and AMD-<br>15 processor-based servers running Red Hat Enterprise Linux v.4.4